## Using Power Automate to Set the Value of a Lookup Column

Note This article is for BrightWork 365 Release February 2023 (v1.6) and newer.

When using Power Automate to set the value of a Lookup column in an unmanaged solution, you must wrap the value in a lookup table plural value (classic name for this is Entity Set Name). To get this value, open the table in the Metadata Browser extension.

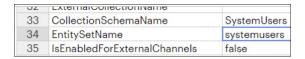

If the relevant column is a user lookup, the syntax to use would be as follows:

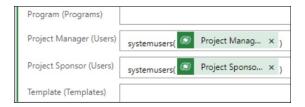

If there is a chance that the source lookup you are copying from is blank, you will have to use an expression to allow for this; otherwise the flow will fail when it tries to set a blank lookup. The syntax in this scenario would be entered as follows (do not type the double quotation marks unless noted otherwise):

- 1. Click into the lookup field and select the Expression tab.
- 2. Type "if(" this will automatically add the closing bracket.
- 3. Type "empty(" this will automatically add the closing bracket.
- 4. Select the column you want to copy from the **Dynamic content** tab.

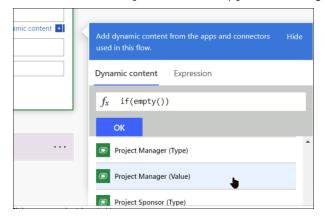

- 5. Click one space to the right and add ",".
- 6. Enter a single quotation mark. This will automatically add the closing '- this means that " is the value if the source lookup is empty.
- 7. Click one to the right again and add ",".

- 8. Type "Concat(" and click one space to the right.
- 9. Enter a single quotation mark and "systemusers(" or whatever the table set name is.
- 10. Click to the right after the closing ' and add ",".
- 11. Select the source column value from the **Dynamic content** tab.
- 12. Add a ",".
- 13. Enter a single quotation mark and ")".

The Expression should look something like the below:

if(empty(outputs('Get\_Source\_Project')?['body/\_bw\_projectmanager\_value']),'',concat('systemusers(',outputs('Get\_Source\_Project')?['body/\_bw\_projectmanager\_value'],')'))

If the flow does not present any error messages, you must still test the flow as Power Automate will allow you to enter a faulty expression. You can run a test from inside the flow.

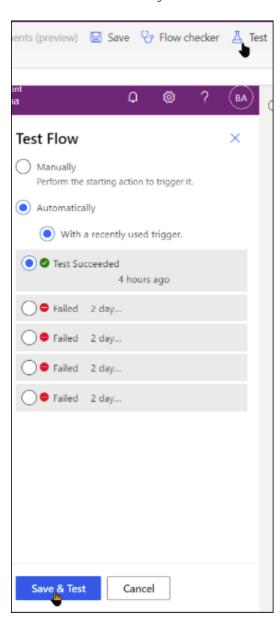